# **Használati útmutató**

Cikkszám: 1606493

# **pe-SOS Vészhívógomb okostelefonhoz**

A pe-SOS az önvédelem és önsegélyezés elvén keresztül nyújt biztonságot. A gomb segítségével az okostelefon 20 méteres körzetében riasztást válthat ki. Néhány másodpercen belül az Ön által beállított bizalmi személyek SMS-ben és E-mailben megkapják az Ön tartózkodási helyének GPS-koordinátáit. Ők azonnal megtehetik vagy kezdeményezhetik a segítségnyújtáshoz szükséges lépéseket.

## **pe-SOS Premium**

Az útvonal kijelzése segítséget nyújt a segítséget kérő személyek megtalálásában.

A pe-SOS nem helyettesíti a nyilvános segélyhívást, és kizárólag magánjellegű kommunikációnak minősül.

### **Hozzáférés a prémium funkciókhoz**

A Ticom helymeghatározó portálba való bejelentkezés: Link: www.pe-SOS.com

Hogyan látható a helyszín és az útvonal?

- Helymeghatározás tárgya (a térképtől jobbra)
- GPS-pozíció megjelenítése a térképen:
	- o Kattintson a bal oldali négyzetre
	- o Válassza ki az "Aktualisieren" (frissítés) lehetőséget
	- o Bővebb információért kattintson a zászlóra.
- Route (útvonal) Jobbra nyíl:
- o "Route anzeigen" (útvonal megjelenítése), időtartam kiválasztása
- Vissza a térképnézethez:
- o Kattintson a "Karte" (térkép) menüre
- Saját útvonal létrehozása:
	- o Kattintson a "Start/Ende" helymeghatározási pontra
	- Útvonal archívum megjelenítése:
	- $\circ$  "Mein transport inside" menü
	- o Touren>Touren (útvonalak)
	- o "Zeige in Karte" (megjelenítés térképen) vagy "Zeige Liste" (lista mutatása) - Nyelv/időzóna módosítása
	- $\circ$  "Mein transport inside" > Profil

# **Használati útmutató**

Kövesse a használati útmutatóban lévő útmutatásokat. Tippek és információk: www.pe-sos.com/de-home/fragen

## **Fontos infó!**

A helymeghatározás GPS-műholdakkal történik.

- A GPS-es helymeghatározás csak szabad ég alatt lehetséges – épületeben és "föld alatti helyeken" nem!

- Épületen belül vészhívás indításakor az utolsó érvényes GPS-helyzet kerül elküldésre.

Ezért a pe-SOS alkalmazást mindig a szabadban használja, indítsa és ott fejezze be.

- 1. Regisztráció
	- o a www.pe-SOS.com/Registruierung oldalon.
	- o Az Ön regisztrációs száma (ellenőrizze az eredeti útmutatóban) · Ihre Registrierungsnummer:
	- o Várja meg a regisztráció visszaigazolását.
- 2. Töltse le a pe-SOS alkalmazást ingyenesen (használja a QR-kódot)
	- o Apple App Store: pe-SOS GPS Notruf App
	- o Google Play: pe-SOS Notruf und Alarmsirene

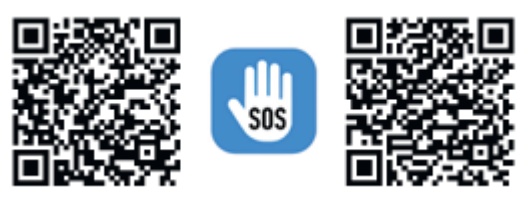

Google Play Store;

- 3. Kapcsolja be a pe-SOS vészhívó gombot.
	- o Bekapcsolás: nyomja addig a gombot, amíg 2 sípoló hang hallható, és villogni kezd a LED
	- o Kikapcsolás: nyomja addig a gombot, amíg 1x hosszú, sípoló hang hallható
- 4. Indítsa el a pe-SOS alkalmazást, és nyissa meg a beállításokat.
	- $\circ$  Menü  $\equiv$  és "Einstellungen"

iPhone felhasználók számára

- o Adja meg az IMEI számot (15 jegyű, szóköz NÉLKÜL). Így találja meg a számot: Einstellungen (Beállítások) > Allgemein (Általános) > Info Figyelem: IMEI-szám nélkül nincs adatátvitel!
- o Hozzáférés engedélyezése a helyadatokhoz a pe-SOS alkalmazás számára: IMMER (Einstellungen (beállítások) > pe-SOS-alkalmazáshoz > Standort (helymeghatározás) > IMMER (mindig))

Android felhasználók számára

o Az adatok SMS-ben történő küldésekor további költségek keletkezhetnek a mobilszolgáltatónál

Milyen időtartamot válasszak?

- o Kurz (rövid): a városban, rövid szakaszok (pl. kocogás)
- o Lang (hosszú): szabadban, hosszabb útszakaszoknál
- Általános beállítások:
	- o Riasztás-SMS: országhívószámmal kell megadni pl.: 0049 1…
	- o Riasztósziréna független a telefonhálózattól!
- 5. Első kapcsolat létrehozása
	- $\circ$  Kattintson az "iTag setup" (iTag beállítások) "Aktivieren" (aktiválás) lehetőségekre
	- o Kattintson a "Scan" lehetőségre Válassza ki az "iTag"-et.
	- o Kattintson a "Speichern und Anwenden" (mentés és alkalmazás) lehetőségre.

Ekkor a pe-SOS vészhívó gomb üzemkész állapotban van.

- Hol látható, hogy létrejött a kapcsolat?
- o A felső okostelefon menülécen:
	- Nincs kapcsolat: FEHÉR
	- Kapcsolat: ZÖLD

### **A vészhívó gomb használata**

A pe-SOS beüzemelése – egészen egyszerűen!

- o Kapcsolja be először a pe-SOS vészhívó gombot.
- o Ez után indítsa el a pe-SOS alkalmazást a Bluetooth kapcsolat automatikusan létrejön.

### **Hogyan lehet vészhívást kezdeményezni?**

- Nyomja meg röviden a gombot 3 másodpercen belül 2x.
- -

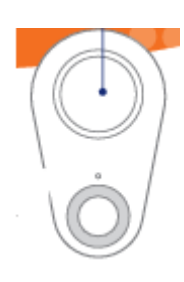

### **Kilépés az alkalmazásból**

- Hogyan lehet kilépni a pe-SOS alkalmazásból?
- o Android: "App beenden?" (Kilépés az alkalmazásból?) > JA (igen)
- o iPhone: "Tracking beenden?" (Nyomonkövetés befejezése?) > JA (igen)
- o 2x Home gomb > Alkalmazás felfelé húzása

## **Általános információk**

- Figyelmeztető hangjelzés a Bluetooth kapcsolat megszakadásakor > neu verbinden (kapcsolat újbóli létrehozása)

- A pe-SOS alkalmazáshoz kapcsolódás nélkül a vészgomb nem váltja ki a vészhívást.

- Riasztás-SMS: Tartalmazza a GPS-koordinátákat + Google térképet. iPhone: Az SMS küldéséhez internetre van szükség.

- Riasztás E-mail: A kijelzett időzóna – UTC Google Maps Link 24 óráig érvényes

A vészhívó gomb tesztelése

Küldjön egy próba vészhívást! Ha a riasztás e-mail a címzett spam-könyvtárába kerül: administration@transport-inside.com címet fel kell venni a biztonságos feladók listájára.

A pe-SOS a ticom Internetservices GmbH terméke.

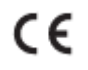

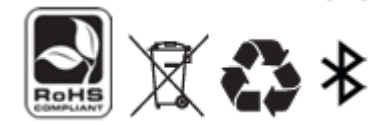